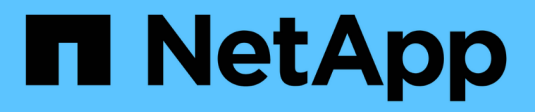

### **Variables du tableau de bord**

OnCommand Insight

NetApp April 01, 2024

This PDF was generated from https://docs.netapp.com/fr-fr/oncommand-insight/howto/more-ondashboard-variables.html on April 01, 2024. Always check docs.netapp.com for the latest.

# **Sommaire**

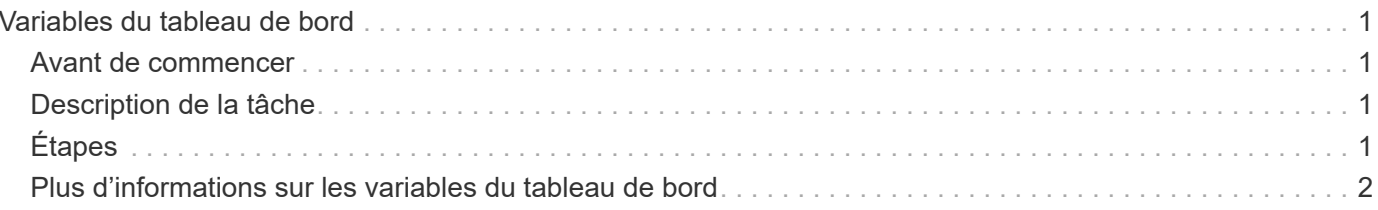

## <span id="page-2-0"></span>**Variables du tableau de bord**

Les variables du tableau de bord vous permettent de filtrer les données sur plusieurs widgets d'un tableau de bord rapidement et facilement.

## <span id="page-2-1"></span>**Avant de commencer**

Dans cet exemple, l'annotation **City** (également appelée attribut ville) doit être définie sur plusieurs actifs de stockage.

Pour de meilleurs résultats, définissez différentes villes sur différents stockages.

## <span id="page-2-2"></span>**Description de la tâche**

Les variables fournissent un moyen simple et rapide de filtrer les données affichées dans certains ou tous les widgets sur un tableau de bord personnalisé. Les étapes suivantes vous guideront dans la création de widgets utilisant des variables et vous indiqueront comment les utiliser sur votre tableau de bord.

# <span id="page-2-3"></span>**Étapes**

- 1. Connectez-vous à Insight en tant qu'utilisateur avec des autorisations d'administration
- 2. Cliquez sur **tableaux de bord** > **+Nouveau tableau de bord**.
- 3. Avant d'ajouter des widgets, nous voulons définir les variables que nous utiliserons pour filtrer les données du tableau de bord. Cliquez sur le bouton **variable**.

La liste des attributs s'affiche.

4. Disons que nous voulons configurer le tableau de bord pour qu'il filtre en fonction de la ville. Sélectionnez l'attribut **ville** dans la liste.

Le champ de variable \$City est créé et ajouté au tableau de bord.

- 5. Ensuite, nous devons indiquer à nos widgets d'utiliser cette variable. La façon la plus simple d'illustrer ceci est d'ajouter un widget de tableau affichant la colonne ville. Cliquez sur le bouton **widget** et sélectionnez le widget **Table**.
- 6. Tout d'abord, ajoutez le champ ville à la table en le sélectionnant dans le sélecteur de colonne  $\boxed{\quad \blacksquare\quadbullet \quad}$ bouton.

Ville est un attribut de type liste, il contient donc une liste de choix définis précédemment. Vous pouvez également choisir des attributs de type texte, booléen ou date.

- 7. Cliquez ensuite sur le bouton **Filtrer par +** et choisissez **ville**.
- 8. Cliquez sur **n'importe quel** pour afficher les choix de filtre possibles pour la ville. Notez que la liste comprend maintenant "`\$City'" en haut, en plus de tout choix disponible antérieurement. Sélectionnez "`\$City" pour utiliser cette variable de tableau de bord.

Le choix "`\$City"" n'apparaît ici que s'il a été défini précédemment sur la page principale du tableau de bord. Si la variable n'a pas été définie précédemment, seuls les choix existants pour le filtre seront affichés. Seules les variables applicables au type d'attribut sélectionné seront affichées dans la liste

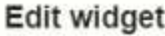

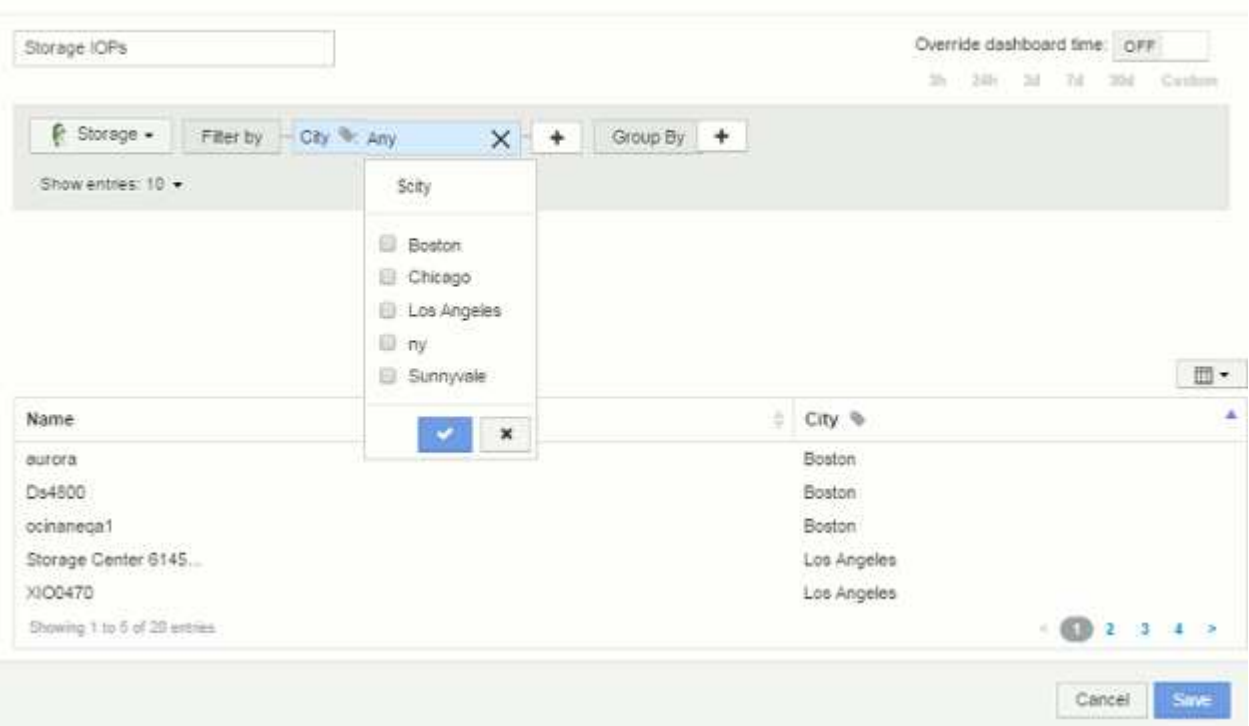

- 9. **Enregistrer** le widget.
- 10. Sur la page du tableau de bord, cliquez sur **any** en regard de la variable \$City et sélectionnez la ou les villes que vous souhaitez voir.

Votre widget de tableau est mis à jour pour afficher uniquement les villes que vous avez sélectionnées. Vous pouvez modifier les valeurs de la variable \$City à volonté et tous les widgets de votre tableau de bord qui sont configurés pour utiliser la variable \$City s'actualiseront automatiquement pour n'afficher que les données des valeurs que vous avez sélectionnées.

11. Assurez-vous de **Enregistrer** votre tableau de bord lorsque vous l'avez configuré comme vous le souhaitez.

### <span id="page-3-0"></span>**Plus d'informations sur les variables du tableau de bord**

Les variables de tableau de bord peuvent être utilisées entre différents champs et doivent respecter les règles de nommage. Ces concepts sont expliqués ici.

#### **Types de variables**

Une variable peut être de l'un des types suivants :

**Texte** : chaîne alphanumérique. Il s'agit du type de variable par défaut.

**Numérique**: Un nombre ou une plage de nombres.

**Boolean** : à utiliser pour les champs avec des valeurs True/False, Yes/No, 0/1, etc Pour la variable booléenne, les choix sont *Yes*, *No*, *None*, *any*.

**Date** : une date ou une plage de dates.

#### **Variables « génériques »**

Vous pouvez définir une variable générique ou universelle en cliquant sur le bouton **variable** et en sélectionnant l'un des types répertoriés ci-dessus. Ces types sont toujours affichés en haut de la liste déroulante. La variable reçoit un nom par défaut, par exemple "\$var1", et n'est pas liée à une annotation ou à un attribut spécifique.

La configuration d'une variable générique vous permet d'utiliser cette variable dans les widgets pour filtrer *any* field de ce type. Par exemple, si vous avez un widget de table affichant *Name*, *alias* et *Vendor* (qui sont tous des attributs de type texte) et que "\$var1" est une variable de type texte, vous pouvez définir des filtres pour chacun de ces champs du widget pour utiliser la variable \$var1. Vous pouvez configurer d'autres widgets pour qu'ils utilisent \$var1 pour ces champs ou pour n'importe quel champ de texte.

Sur la page de votre tableau de bord, le fait de définir \$var1 sur une valeur (par exemple « NetApp ») filtre *all* des champs des widgets *all* qui sont définis pour utiliser cette variable. De cette façon, vous pouvez mettre à jour plusieurs widgets à la fois pour mettre en évidence les données du tableau de bord que vous choisissez à volonté.

Comme des variables génériques peuvent être utilisées pour n'importe quel champ de ce type, vous pouvez modifier le nom d'une variable générique sans modifier sa fonctionnalité.

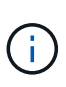

Toutes les variables sont traitées comme des variables « génériques », même celles que vous créez pour un attribut spécifique, car toutes les variables configurées d'un type sont affichées lorsque vous définissez un filtre pour les attributs ou les annotations de ce type. Cependant, la meilleure pratique consiste à créer une variable générique lorsque vous l'utiliserez pour filtrer une valeur dans plusieurs champs, comme dans l'exemple *Nom/alias/fournisseur* ci-dessus.

#### **Dénomination des variables**

Noms des variables :

- Doit toujours être préfixé avec un "\$". Cette option est automatiquement ajoutée lorsque vous configurez une variable.
- Ne peut pas contenir de caractères spéciaux ; seules les lettres a-z et les chiffres 0-9 sont autorisés.
- Ne peut pas comporter plus de 20 caractères, y compris le symbole «\$ ».
- Ne sont pas sensibles à la casse : \$cityname et \$cityname sont la même variable.
- Ne peut pas être identique à un nom de variable existant.
- Ne peut pas être uniquement le symbole "\$".

#### **Widgets qui utilisent des variables**

Les variables peuvent être utilisées avec les widgets suivants :

- Graphique de zone
- Graphique à barres
- Diagramme de tracé de boîte
- Graphique linéaire
- Diagramme de dispersion
- Widget valeur unique
- Graphique de spline
- Graphique de surface empilée
- Widget de tableau

#### **Informations sur le copyright**

Copyright © 2024 NetApp, Inc. Tous droits réservés. Imprimé aux États-Unis. Aucune partie de ce document protégé par copyright ne peut être reproduite sous quelque forme que ce soit ou selon quelque méthode que ce soit (graphique, électronique ou mécanique, notamment par photocopie, enregistrement ou stockage dans un système de récupération électronique) sans l'autorisation écrite préalable du détenteur du droit de copyright.

Les logiciels dérivés des éléments NetApp protégés par copyright sont soumis à la licence et à l'avis de nonresponsabilité suivants :

CE LOGICIEL EST FOURNI PAR NETAPP « EN L'ÉTAT » ET SANS GARANTIES EXPRESSES OU TACITES, Y COMPRIS LES GARANTIES TACITES DE QUALITÉ MARCHANDE ET D'ADÉQUATION À UN USAGE PARTICULIER, QUI SONT EXCLUES PAR LES PRÉSENTES. EN AUCUN CAS NETAPP NE SERA TENU POUR RESPONSABLE DE DOMMAGES DIRECTS, INDIRECTS, ACCESSOIRES, PARTICULIERS OU EXEMPLAIRES (Y COMPRIS L'ACHAT DE BIENS ET DE SERVICES DE SUBSTITUTION, LA PERTE DE JOUISSANCE, DE DONNÉES OU DE PROFITS, OU L'INTERRUPTION D'ACTIVITÉ), QUELLES QU'EN SOIENT LA CAUSE ET LA DOCTRINE DE RESPONSABILITÉ, QU'IL S'AGISSE DE RESPONSABILITÉ CONTRACTUELLE, STRICTE OU DÉLICTUELLE (Y COMPRIS LA NÉGLIGENCE OU AUTRE) DÉCOULANT DE L'UTILISATION DE CE LOGICIEL, MÊME SI LA SOCIÉTÉ A ÉTÉ INFORMÉE DE LA POSSIBILITÉ DE TELS DOMMAGES.

NetApp se réserve le droit de modifier les produits décrits dans le présent document à tout moment et sans préavis. NetApp décline toute responsabilité découlant de l'utilisation des produits décrits dans le présent document, sauf accord explicite écrit de NetApp. L'utilisation ou l'achat de ce produit ne concède pas de licence dans le cadre de droits de brevet, de droits de marque commerciale ou de tout autre droit de propriété intellectuelle de NetApp.

Le produit décrit dans ce manuel peut être protégé par un ou plusieurs brevets américains, étrangers ou par une demande en attente.

LÉGENDE DE RESTRICTION DES DROITS : L'utilisation, la duplication ou la divulgation par le gouvernement sont sujettes aux restrictions énoncées dans le sous-paragraphe (b)(3) de la clause Rights in Technical Data-Noncommercial Items du DFARS 252.227-7013 (février 2014) et du FAR 52.227-19 (décembre 2007).

Les données contenues dans les présentes se rapportent à un produit et/ou service commercial (tel que défini par la clause FAR 2.101). Il s'agit de données propriétaires de NetApp, Inc. Toutes les données techniques et tous les logiciels fournis par NetApp en vertu du présent Accord sont à caractère commercial et ont été exclusivement développés à l'aide de fonds privés. Le gouvernement des États-Unis dispose d'une licence limitée irrévocable, non exclusive, non cessible, non transférable et mondiale. Cette licence lui permet d'utiliser uniquement les données relatives au contrat du gouvernement des États-Unis d'après lequel les données lui ont été fournies ou celles qui sont nécessaires à son exécution. Sauf dispositions contraires énoncées dans les présentes, l'utilisation, la divulgation, la reproduction, la modification, l'exécution, l'affichage des données sont interdits sans avoir obtenu le consentement écrit préalable de NetApp, Inc. Les droits de licences du Département de la Défense du gouvernement des États-Unis se limitent aux droits identifiés par la clause 252.227-7015(b) du DFARS (février 2014).

#### **Informations sur les marques commerciales**

NETAPP, le logo NETAPP et les marques citées sur le site<http://www.netapp.com/TM>sont des marques déposées ou des marques commerciales de NetApp, Inc. Les autres noms de marques et de produits sont des marques commerciales de leurs propriétaires respectifs.